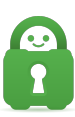

[Knowledgebase](https://helpdesk.privateinternetaccess.com/kb) > [Technical](https://helpdesk.privateinternetaccess.com/kb/technical) > [Troubleshooting](https://helpdesk.privateinternetaccess.com/kb/troubleshooting) > [Speed](https://helpdesk.privateinternetaccess.com/kb/speed) > [How can I improve speeds for a](https://helpdesk.privateinternetaccess.com/kb/articles/how-can-i-improve-speeds-for-a-router-based-vpn) [router-based VPN?](https://helpdesk.privateinternetaccess.com/kb/articles/how-can-i-improve-speeds-for-a-router-based-vpn)

# How can I improve speeds for a router-based VPN?

Travis - 2021-05-14 - [Speed](https://helpdesk.privateinternetaccess.com/kb/speed)

## **About Router Speeds:**

Router-based VPN setups are by nature considerably slower than computer-based ones due to the encryption that secure VPN services utilize. Routers typically lack the hardware capability to process the encryption in real-time, causing connection lag.

For example, you may be using a router that's considered a reasonably good router by today's standards. However, even with a 700mhz processor, and 256mb of RAM on a Router, (those are specs you might have seen on a high-end Windows 98/ low-end WinXP computer, 10-15 years ago). Would be trying to run modern technology on hardware that can barely support it.

The only reason one should use a router-based VPN setup is:

**A:** To connect devices that do not support VPN installation (SmartTVs, gaming consoles, Android TV Boxes, etc.)

**B:** To connect more than five devices simultaneously.

If you are concerned with speed, you should avoid using a router-based VPN setup.

## **Ways to Help:**

That said, there are a few options you can input that may help with speeds somewhat.

### **OpenVPN Options**

First, these should be input into the OpenVPN options field in your device. Depending on your firmware, this will likely be called Custom Configuration, Additional Config, or Custom Options:

`fast-io`

`sndbuf 300000`

`rcvbuf 300000`

**\*\*Note\*\*** fast-io improves CPU efficiency by 5-10%, but will only help if you're connecting using UDP.

### **OpenVPN Buffer values**

Next, OpenVPN defaults to a buffer value of 65536 bytes, which was the ultimate result of some cross-platform buffer size issues very early on in the protocol's development. While this was fine in 2004, it is quite low by modern standards and increasing send/receive buffer values can provide much better speeds. The optimal value depends on the latency to the server you're connecting to — you might try starting out around 300000 and experimenting with higher values from there.

### **Use an IP instead of a Hostname**

Finally, try using an IP instead of a hostname in the Server Address field, to avoid any DNS resolution issues. To obtain an IP address from our servers, please open Command Prompt or a Terminal Window and type:

ping [hostname of the server you want IPs for] \*You can find the hostname of a server by looking at the **remote** line in one of our [configuration files](https://www.privateinternetaccess.com/openvpn/openvpn.zip).

Then press Enter. You should get an IP address for the hostname you put in.

A reboot of the router may be necessary to activate any changes made in your router settings.

If you have any questions or issues please contact our support team [here](https://www.privateinternetaccess.com/helpdesk/new-ticket).